# **13. Before making a service call - Trip information and remedies**

## 13.1 Trip causes/warnings and remedies

When a problem arises, diagnose it in accordance with the following table.

If it is found that replacement of parts is required or the problem cannot be solved by any remedy described in the table, contact your Toshiba dealer.

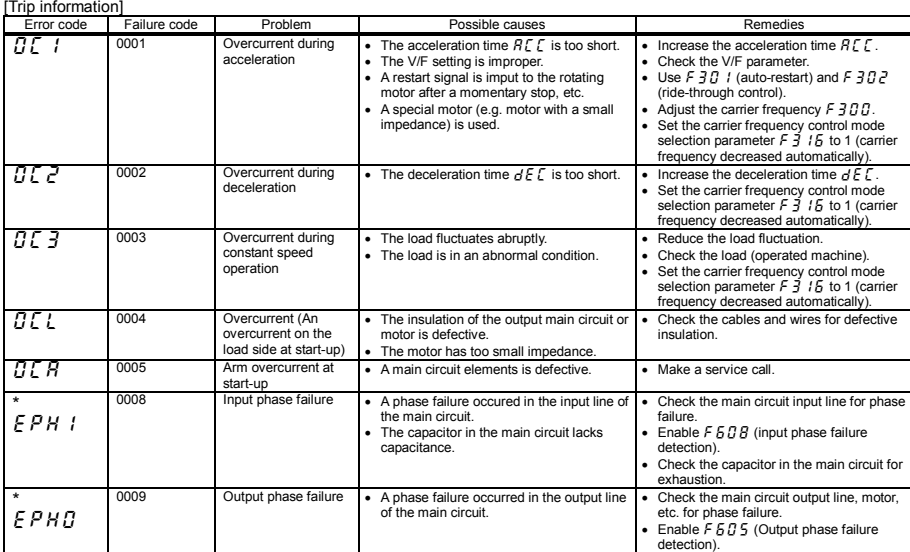

\* You can select a trip ON/OFF by parameters.

(Continued overleaf)

### **TOSHIBA**

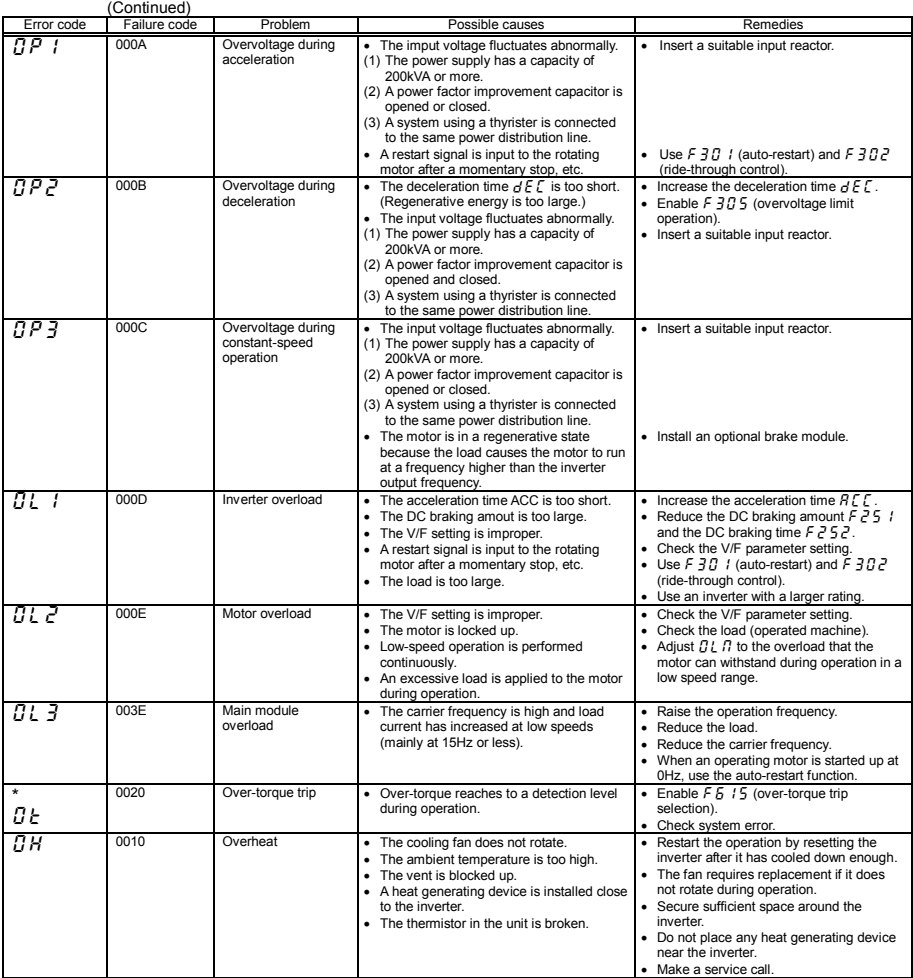

\* You can select a trip ON/OFF by parameters. (Continued overleaf)

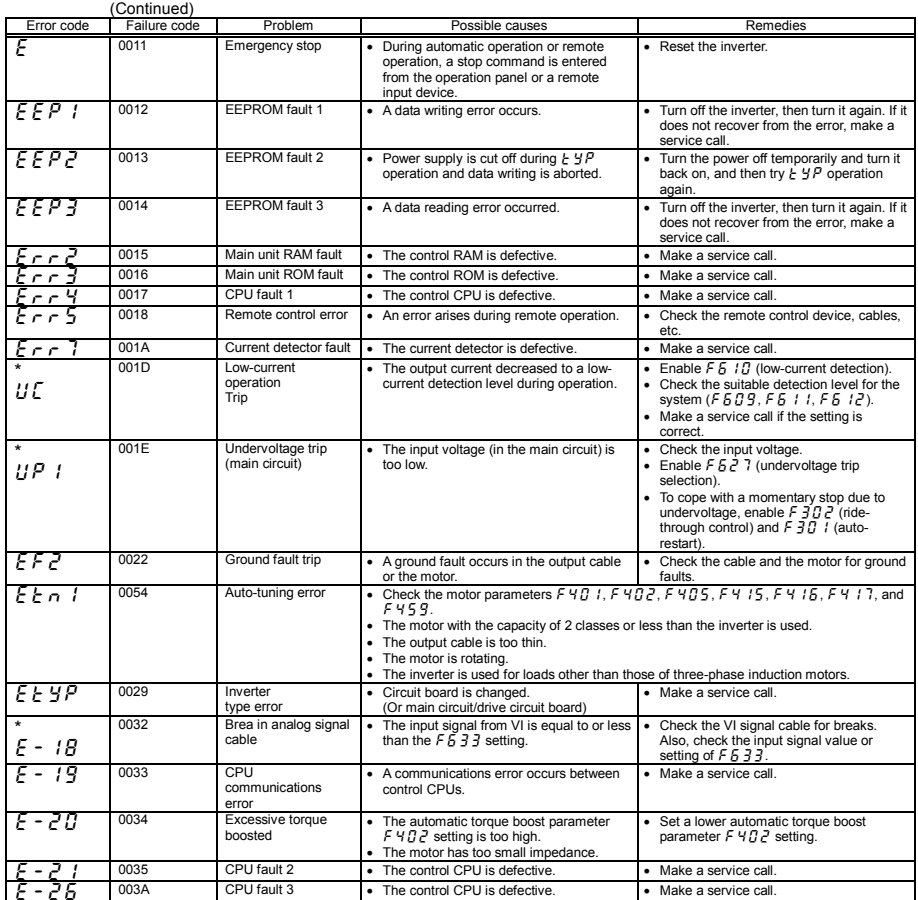

\* You can select a trip ON/OFF by parameters.

#### **TOSHIBA**

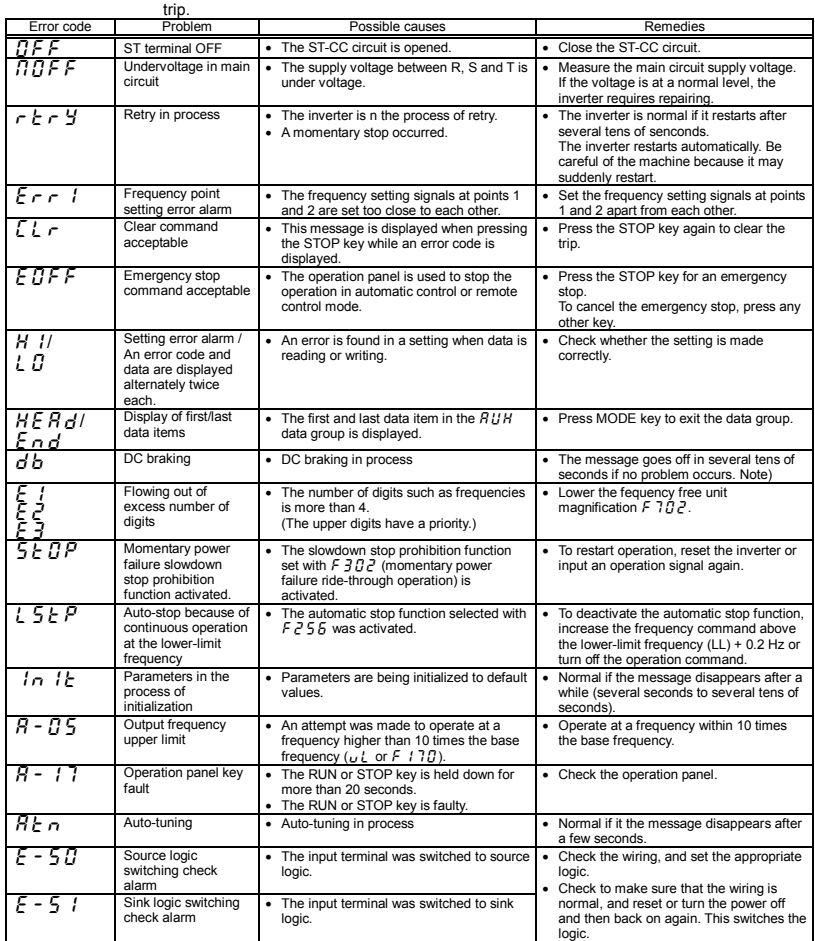

[Alarm information] Each message in the table is displayed to give a warning but does not cause the inverter to

Note) When the ON/OFF function is selected for DC braking (DB), using the input terminal selection parameter, you can judge the inverter to be normal if " $d b$ " disappears when opening the circuit between the terminal and CC.

[Prealarm display]

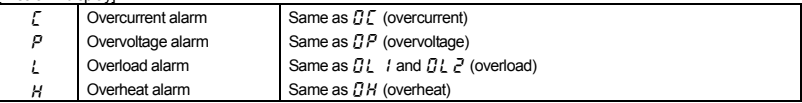

If two or more problems arise simultaneously, one of the following alarms appears and blinks.

 $\mathcal{LP}, \mathcal{PL}, \mathcal{LPL}$ 

The blinking alarms  $f$ ,  $P$ ,  $l$ ,  $H$  are displayed in this order from left to right.

# 13.2 Restoring the inverter from a trip

Do not reset the inverter when tripped because of a failure or error before eliminating the cause. Resetting the tripped inverter before eliminating the problem causes it to trip again.

The inverter can be restored from a trip by any of the following operations:

- (1) By turning off the power (Keep the inverter off until the LED turns off.) Note) See inverter trip hold selection  $F F R P$  for details.
- (2) By means of an external signal (Short circuit across RES and CC on control terminal block → Open): The reset function must be assigned to the input terminal block.
- (3) By panel keypad operation
- (4) By inputting a trip clear signal from communication
	- (Refer to communication manual for details.)

To reset the inverter by panel keypad operation, follow these steps.

- 1. Press the STOP key and make sure that  $\int_{c}^{b}$  is displayed.
- 2. Pressing the STOP key again will reset the inverter if the cause of the trip has already been eliminated.
- When any overload function  $\lceil \frac{n}{2} \rceil$  : inverter overload,  $\lceil \frac{n}{2} \rceil$  motor overload] is active, the inverter cannot be reset by inputting a reset signal from an external device or by operation panel operation before the virtual cooling time has passed.

Virtual cooling time ...  $\prod_{i=1}^{n}$  : about 30 seconds after the occurrence of a trip  $B L$   $\geq$  : about 120 seconds after a occurrence of a trip

- In case of a trip due to overheat  $(JH)$ , the inverter checks the temperature within. Wait until the temperature in the inverter falls sufficiently before resetting the inverter.
- The inverter cannot be reset while the emergency stop signal is being input from the terminal.

#### [Caution]

Turning the inverter off then turning it on again resets the inverter immediately. You can use this mode of resetting if there is a need to reset the inverter immediately. Note, however, that this operation may damage the system or the motor if it is repeated frequently.

#### 13.3 If the motor does not run while no trip message is displayed ...

If the motor does not run while no trip message is displayed, follow these steps to track down the cause.

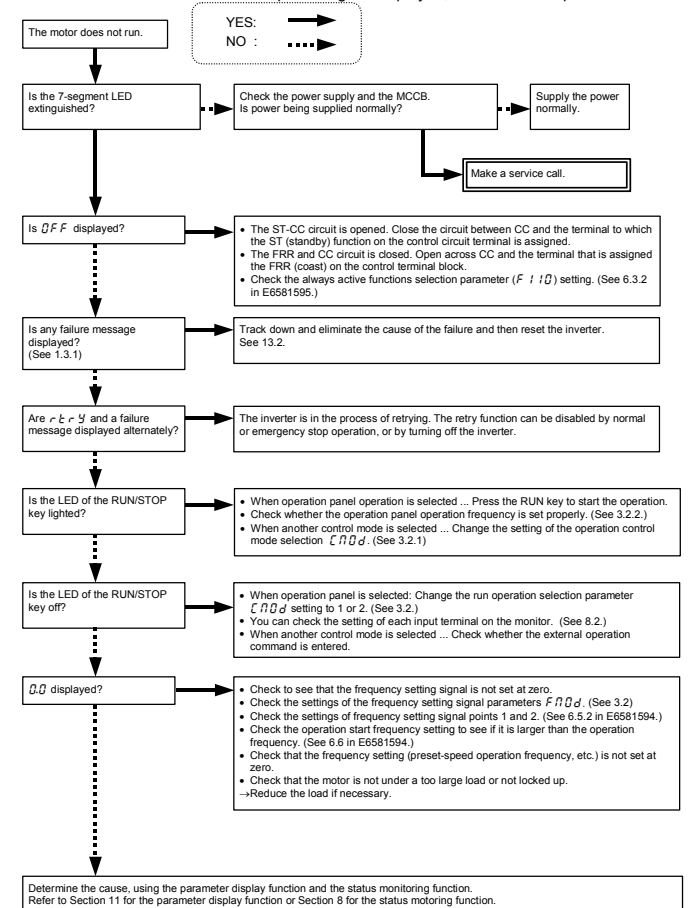

*13*

## 13.4 How to determine the causes of other problems

The following table provides a listing of other problems, their possible causes and remedies.

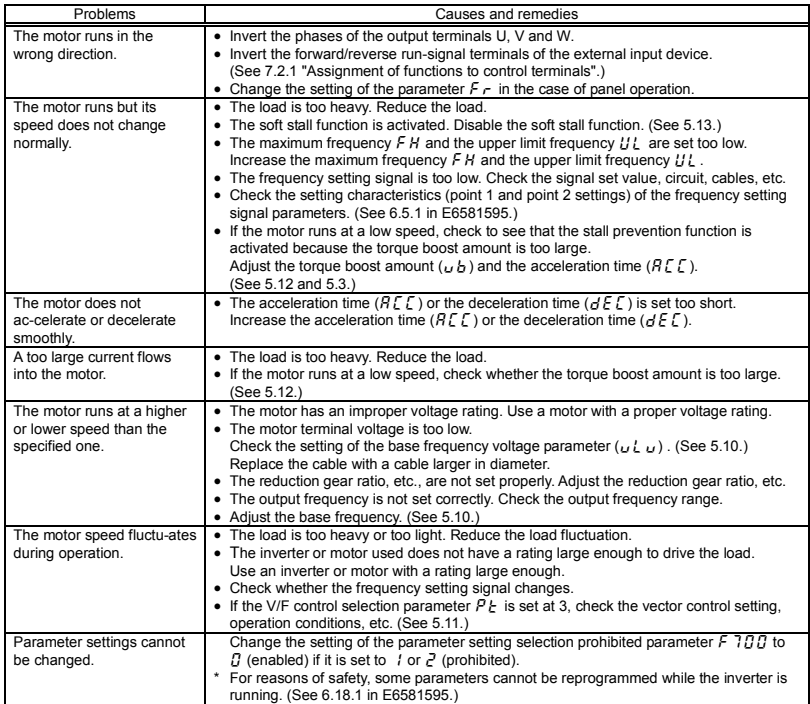

#### How to cope with parameter setting-related problems

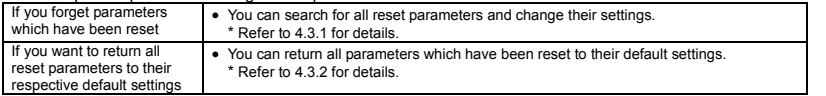